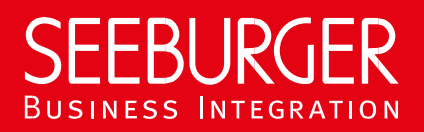

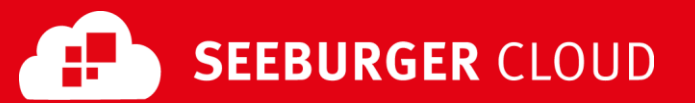

# B2B Routing Service: SLMP Datenblatt

Konfigurationsdaten der SEEBURGER Cloud für die SLMP-Anbindung

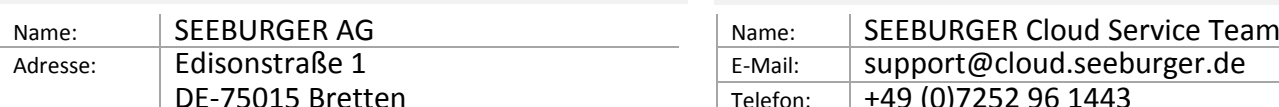

## Firma Kontakt

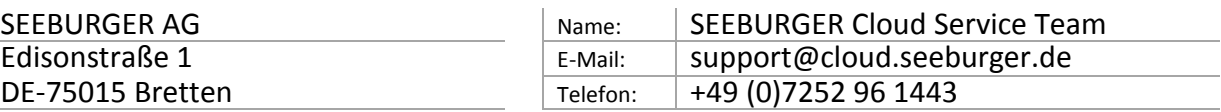

SLMP (Secure Link Management Protocol) ist ein Datenaustauschprotokoll das zwischen SEEBURGER Komponenten eingesetzt wird beispielsweise bei der Kommunikation zwischen BIS LINK und Cloud oder SEEBURGER BIS und Cloud. Dieses Datenblatt soll Sie bei der Anbindung an die SEEBURGER Cloud unterstützen.

Abhängig von der gewählten Betriebsart benötigen Sie für die Konfiguration folgende Informationen:

#### SLMP im bidirektionalen Modus:

Ihr System hat eine statische, öffentliche IP-Adresse und Ihre Firewall wird für diese Kommunikation geöffnet. Sie senden aktiv Daten aus Ihrem lokalen System in die SEEBURGER Cloud und erlauben der SEEBURGER Cloud, aktiv Daten an Sie zu senden.

SLMP im Abruf-Modus:

Ihr System verfügt nicht über eine statische, öffentliche IP-Adresse. Sie senden Daten an die SEEBURGER Cloud und fragen aktiv Daten aus der SEEBURGER Cloud ab. In diesem Abfrage-Modus lädt Ihr System die Daten herunter, die SEEBURGER Cloud kann die Daten nicht aktiv an Ihr System senden.

## SLMP – BIDIREKTIONALER Modus

Der erste Abschnitt enthält Informationen für Ihren Netzwerk-Administrator. Er muss Ihre **Firewall** konfigurieren, damit die SLMP Verbindung über HTTP aufgebaut werden kann.

Der zweite Teil enthält Einstellungen, die Sie konfigurieren müssen, um Daten an die SEEBURGER Cloud zu **senden**. Der dritte Abschnitt enthält die Konfiguration, mit der Sie Daten von der SEEBURGER Cloud **empfangen** können.

Der letzte Abschnitt beinhaltet Informationen rund um das Thema **Testen**.

Bitte beachten Sie: Wir nutzen generell TLS/SSL um die HTTP-Verbindung zu sichern. Auf SLMP-Ebene werden Daten immer verschlüsselt und signiert.

#### 1. Konfiguration der FIREWALL

Um Daten an die SEEBURGER Cloud zu **senden**, öffnen Sie bitte Ihre Firewall für folgende ausgehende SLMP/HTTPS-Verbindungen:

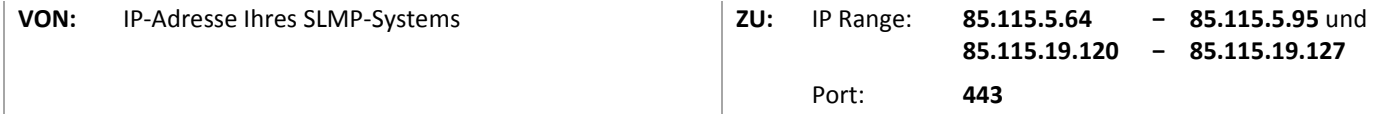

Um Daten von der SEEBURGER Cloud zu **empfangen**, öffnen Sie bitte Ihre Firewall für folgende eingehende SLMP/HTTPS-Verbindungen:

**VON:** IP Range: **85.115.5.64 85.115.19.120 − − 85.115.5.95** und **85.115.19.127**

**ZU:** IP-Adresse und Port Ihres SLMP-Systems

Hinweis: Unsere Firewall ist bereits für den Empfang Ihrer Daten geöffnet.

### 2. Daten an die SEEBURGER Cloud SENDEN

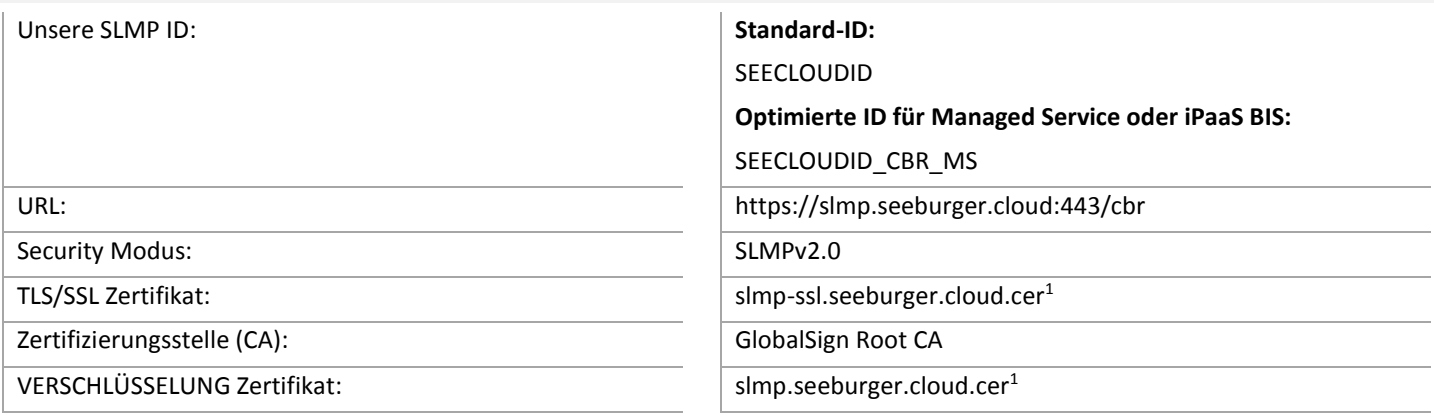

#### Optional: SLMP Plus

Für jede Nachricht, die die SEEBURGER Cloud über einen Cloud Link mit aktiviertem SLMP Plus (VAN/ASP-Add On) erhält, wird eine Zustellbestätigung / Fehlermeldung gesendet, sobald einer der folgenden Endzustände erreicht ist:

- Erfolgreiche Zustellung
- Manuelles Herunterladen
- Ablauf der Lebenszeit der Nachricht
- Routing-Fehler
- Durch Anti-Virus-Scan gefundener bösartiger Nachrichteninhalt
- Weitere Konfigurationsfehler (z.B. wenn SLMP auf Ihrem System und SLMP Plus in der SEEBURGER Cloud konfiguriert ist)

SLMP Plus lässt sich nur aktivieren, wenn dies durch die eingesetzte SEEBURGER BIS Lösung unterstützt wird.

#### 3. Daten von der SEEBURGER Cloud EMPFANGEN

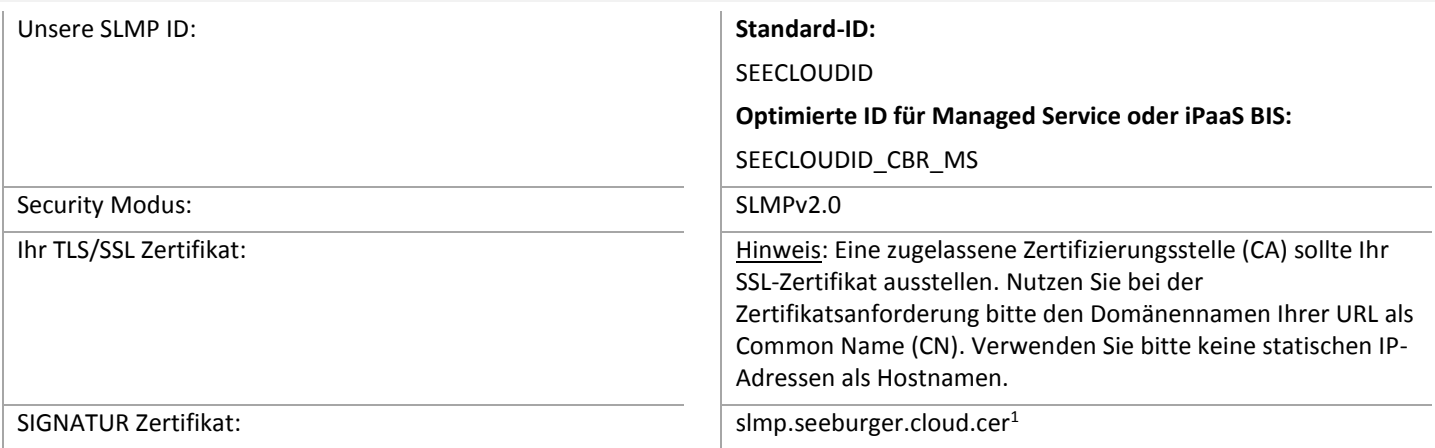

### 4. Ihre Verbindung TESTEN

Wir nutzen kein dediziertes Test-System für die SEEBURGER Cloud. Sobald Sie Ihre Konfiguration abgeschlossen haben, können 5. Sie testen. Der Test funktioniert folgendermaßen:

- 1. Sie senden eine Nachricht von Ihrem System zur SEEBURGER Cloud.
- 2. Die SEEBURGER Cloud sendet Ihnen die selbe Nachricht wieder zurück.

**Sollten Sie Ihre Nachricht nicht innerhalb von 5 Minuten zurückerhalten, überprüfen Sie bitte Ihre Einstellungen (z.B. Firewall Konfiguration) oder kontaktieren Sie unser SEEBURGER Cloud Service Team.**

Nachdem Sie die Tests erfolgreich durchgeführt haben, nehmen Sie bitte Kontakt zum SEEBURGER Cloud Service Team auf. Sie werden dann aus dem Test Modus in den produktiven Modus geschaltet. Kontaktdaten finden Sie oben.

## SLMP – ABRUF-Modus

Der erste Abschnitt enthält Informationen für Ihren Netzwerk-Administrator. Er muss Ihre **Firewall** konfigurieren, damit die SLMP Verbindung über HTTP aufgebaut werden kann.

Der zweite Teil enthält Einstellungen, die Sie konfigurieren müssen, um Daten an die SEEBURGER Cloud zu **senden und** von der SEEBURGER Cloud **abzurufen**. Der letzte Abschnitt beinhaltet Informationen rund um das Thema **Testen**.

Bitte beachten Sie: Wir nutzen generell TLS/SSL um die HTTP-Verbindung zu sichern. Auf SLMP-Ebene werden Daten immer verschlüsselt und signiert.

#### 1. Konfiguration der FIREWALL

Um Daten an die/von der SEEBURGER Cloud zu **senden/abzurufen**, öffnen Sie bitte Ihre Firewall für folgende ausgehende SLMP/HTTPS-Verbindungen:

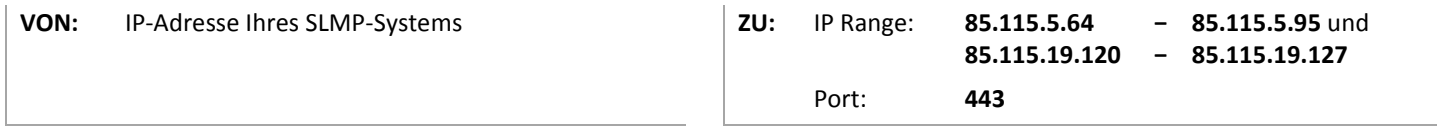

Hinweis: Unsere Firewall ist bereits für den Empfang Ihrer Daten geöffnet.

#### 2. Daten an die SEEBURGER Cloud SENDEN / von der SEEBURGER Cloud ABRUFEN

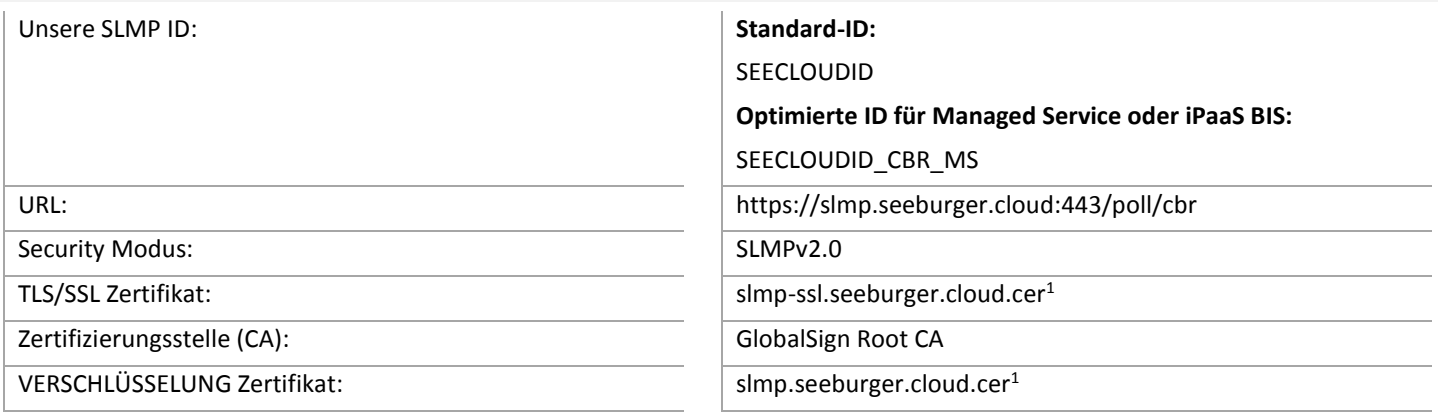

#### 3. Ihre Verbindung TESTEN

Wir nutzen kein dediziertes Test-System für die SEEBURGER Cloud. Sobald Sie Ihre Konfiguration abgeschlossen haben, können 4.Sie testen. Der Test funktioniert folgendermaßen:

- 1. Sie senden eine Nachricht von Ihrem System zur SEEBURGER Cloud.
- 2. Die selbe Nachricht wird von Ihrem System von der SEEBURGER Cloud abgerufen.

#### **Sollten Sie Ihre Nachricht nicht innerhalb von 5 Minuten zurückerhalten, überprüfen Sie bitte Ihre Einstellungen (z.B. Firewall Konfiguration) oder kontaktieren Sie unser SEEBURGER Cloud Service Team.**

Nachdem Sie die Tests erfolgreich durchgeführt haben, nehmen Sie bitte Kontakt zum SEEBURGER Cloud Service Team auf. Sie werden dann aus dem Test Modus in den produktiven Modus geschaltet. Kontaktdaten finden Sie oben.

<sup>1</sup>Sie können die Datenblätter und Zertifikate hier herunterladen: **https://www.seeburger.com/de/cloud/connect-the-cloud/**